## **Welcome to your Apple Magic Keyboard**

Your Apple Magic Keyboard has a rechargeable battery and uses Bluetooth® technology to connect wirelessly to your Mac.

This guide shows you how to use your Magic Keyboard, including pairing, customization, recharging the battery, and updating OS X.

### **Update your software**

To use your Magic Keyboard and its full range of features, update your Mac to OS X v10.11 or later.

To update to the latest version of OS X, choose Apple menu > App Store to see if there are updates. Follow the onscreen instructions to update OS X.

### **Set up your Magic Keyboard**

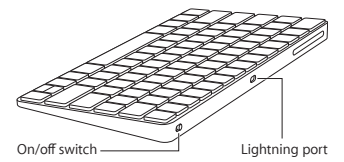

Use the Lightning to USB cable that came with your keyboard. Plug the Lightning end into the Lightning port on your keyboard, and the USB end into a USB port on your Mac. Slide the keyboard on/off switch to on (so you see green on the switch).

Your keyboard will pair automatically with your Mac.

After the keyboard is paired, you can disconnect the cable and use your keyboard wirelessly.

#### **Remove a pairing**

After you pair your Magic Keyboard with a Mac, you can pair it again with a different Mac. To do this, remove the existing pairing and then pair the keyboard again using the setup instructions in the previous section.

To remove a pairing, select the keyboard in Bluetooth preferences, then click the Delete button @ next to the keyboard name.

#### **Customize your Magic Keyboard**

Change the modifier keys, assign keyboard shortcuts to menu commands in OS X applications and the Finder, and more.

#### **To customize your Magic Keyboard:**

- **1** Choose Apple menu > System Preferences, then click Keyboard.
- **2** Click Keyboard, Text, Shortcuts, or Input Sources to customize the keyboard.

### **Use the function keys**

Use the function keys at the top of the keyboard to adjust the brightness of display, open Mission Control, access applications with Launchpad, control the volume, and more.

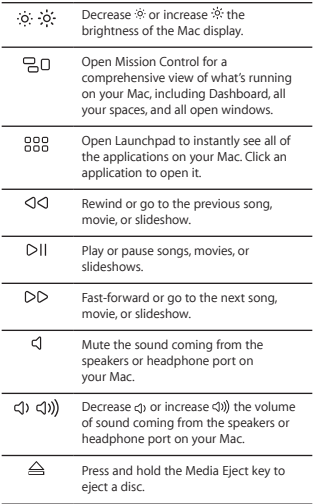

### **Rename your Magic Keyboard**

Your Mac automatically gives your Magic Keyboard a unique name the first time you pair it. You can rename it in Bluetooth preferences.

#### **To rename your keyboard:**

- **1** Choose Apple menu > System Preferences, then click Bluetooth.
- **2** Control-click the keyboard, then choose Rename.
- **3** Enter a name and click OK.

### **Recharge the battery**

Use the Lightning to USB cable that came with your keyboard. Plug the Lightning end into the Lightning port on your keyboard, and the USB end into a USB port on your Mac or a USB power adapter.

To check the battery status, choose Apple menu > System Preferences, then click Keyboard. The battery level is shown in the lower-left corner.

*Note:* When you aren't using the Magic Keyboard, it goes to sleep to conserve battery power. If you won't be using your keyboard for an extended period, turn it off to conserve even more power.

### **Clean your Magic Keyboard**

To clean the outside of your keyboard, use a lint-free cloth. Don't get moisture in any openings or use aerosol sprays, solvents, or abrasives.

### **Ergonomics**

When using your Magic Keyboard, it's important to find a comfortable posture, change your position often, and take frequent breaks.

For information about ergonomics, health, and safety, visit the ergonomics website at [www.apple.com/about/ergonomics](http://www.apple.com/about/ergonomics).

### **More information**

For more information about using your keyboard, open Mac Help and search for "keyboard."

For support and troubleshooting information, user discussion boards, and the latest Apple software downloads, go to [www.apple.com/](http://www.apple.com/support) [support.](http://www.apple.com/support)

## **ยินดีต้อนรับสู่ Magic Keyboard ของ Apple**

Magic Keyboard ของ Apple มีแบตเตอรี่ที่ ชาร์จซ้ำ ได้ และใช้เทคโนโลยี Bluetooth® เพื่อ เชื่อมต่อกับ Mac ของคุณแบบไร้สาย

คู่มือฉบับนี้จะแสดงวิธีการใช้ Magic Keyboard รวมถึงการจับคู่ การกำ หนดเอง การชาร์จ แบตเตอรี่ และการอัปเดต OS X

## **อัปเดตซอฟต์แวร์ของคุณ**

หากต้องการใช้คุณสมบัติต่างๆ ของ Magic Keyboard อย่างครบถ้วน ให้อัปเดต Mac ของ คุณเป็น OS X v10.11 ขึ้นไป

หากต้องการอัปเดต OS X เป็นเวอร์ชั่นล่าสุด ให้ เลือกเมนู Apple > App Store เพื่อดูว่ามีราย การอัปเดตหรือไม่ ปฏิบัติตามคำ แนะนำ บนหน้า จอเพื่ออัปเดต OS X

# **ตั้งค่า Magic Keyboard ของคุณ**

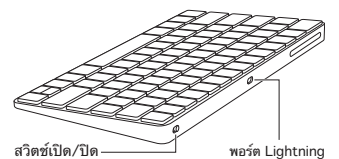

ใช้สาย Lightning to USB ที่มาพร้อมกับแป้น พิมพ์ของคุณ เสียบปลายสายด้าน Lightning เข้ากับพอร์ต Lightning บนแป้นพิมพ์ของคุณ และเสียบปลายสายด้าน USB เข้ากับพอร์ต

USB บนเครื่อง Mac เลื่อนสวิตช์เปิด/ปิดไปที่ ตำ แหน่งเปิด (เพื่อให้คุณเห็นสีเขียวที่สวิตช์) แป้นพิมพ์จะจับคู่กับ Mac ของคุณโดยอัตโนมัติ หลังจากที่จับคู่แป้นพิมพ์แล้ว คุณสามารถถอด สายแล้วใช้แป้นพิมพ์ในโหมดไร้สายได้

### **การยกเลิกการจับคู่**

หลังจากที่คุณจับคู่ Magic Keyboard กับ Mac แล้ว คุณสามารถจับคู่แป้นพิมพ์นั้นกับ Mac เครื่องอื่นได้อีก หากต้องการทำ เช่นนั้น ให้ยกเลิก การจับคู่ที่มีอยู่แล้วจับคู่แป้นพิมพ์อีกครั้งโดยใช้ คำ แนะนำ การตั้งค่าในส่วนก่อนหน้านี้

หากต้องการยกเลิกการจับคู่ ให้เลือกแป้นพิมพ์ ในการตั้งค่าบลูทูธ จากนั้นคลิกปุ่ม ลบ ที่อยู่ ติดกับชื่อแป้นพิมพ์

### **ปรับแต่ง Magic Keyboard ของคุณ ด้วยตัวเอง**

เปลี่ยนปุ่มปรับค่า กำ หนดปุ่มลัดแป้นพิมพ์ให้ กับคำ สั่งต่างๆ ในเมนูในแอปพลิเคชั่นของ OS X และ Finder และอื่นๆ อีกมาก

#### **หากต้องการปรับแต่ง Magic Keyboard ของ คุณด้วยตัวเอง:**

- **1** เลือก เมนู Apple > การตั้งค่าระบบ จากนั้น คลิก แป้นพิมพ์
- **2** คลิกแป้นพิมพ์ ข้อความ ปุ่มลัด หรือแหล่งป้อน เข้า เพื่อปรับแต่งแป้นพิมพ์ด้วยตัวเอง

## **การใช้ปุ่มฟังก์ชั่น**

ใช้ปุ่มฟังก์ชั่นที่ด้านบนสุดของแป้นพิมพ์เพื่อ ปรับความสว่างของจอแสดงผล, เปิด Mission Control, เข้าถึงแอปพลิเคชั่นต่างๆ ด้วย Launchpad, ควบคุมความดังเสียง และอื่นๆ อีกมาก

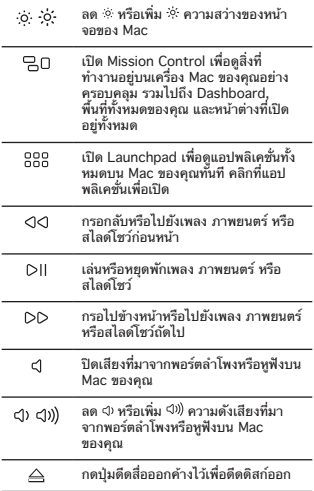

## **เปลี่ยนชื่อ Magic Keyboard ของคุณ**

Mac ของคุณจะตั้งชื่อที่ไม่ซ้ำ กันให้กับ Magic Keyboard ในครั้งแรกที่คุณจับคู่เข้าด้วยกัน คุณสามารถเปลี่ยนชื่อแป้นพิมพ์ได้ในการตั้ง ค่าบลูทูธ

## **หากต้องการเปลี่ยนชื่อแป้นพิมพ์ของคุณ:**

- **1** เลือกเมนู Apple > การตั้งค่าระบบ จากนั้น คลิก บลูทูธ
- **2** กดปุ่ม Control ค้างไว้แล้วคลิกที่แป้นพิมพ์ จากนั้นเลือก เปลี่ยนชื่อ
- **3** ป้อนชื่อแล้วคลิก ตกลง

## **การชาร์จแบตเตอรี่**

ใช้สาย Lightning to USB ที่มาพร้อมกับแป้น พิมพ์ของคุณ เสียบปลายสายด้าน Lightning เข้ากับพอร์ต Lightning บนแป้นพิมพ์ของคุณ และเสียบปลายสายด้าน USB เข้ากับพอร์ต USB บนเครื่อง Mac หรืออะแดปเตอร์จ่ายไฟแบบ USB

หากต้องการตรวจสอบสถานะแบตเตอรี่ ให้เลือก เมนู Apple > การตั้งค่าระบบ จากนั้นคลิก แป้น พิมพ์ ระดับแบตเตอรี่จะแสดงที่มุมซ้ายล่าง

**หมายเหตุ:** เมื่อคุณไม่ได้ใช้ Magic Keyboard แป้นพิมพ์จะเข้าสู่โหมดพักเพื่อประหยัด พลังงานแบตเตอรี่ หากคุณจะไม่ใช้แป้นพิมพ์ เป็นเวลานาน ให้ปิดแป้นพิมพ์เพื่อประหยัด พลังงานมากยิ่งขึ้นไปอีก

## **ทำ ความสะอาด Magic Keyboard ของคุณ**

หากต้องการทำ ความสะอาดภายนอกแป้นพิมพ์ ของคุณ ให้ใช้ผ้าไร้ขน อย่าให้ความชื้นเข้าช่อง เปิดใดๆ หรือใช้สเปรย์ละอองลอย ตัวทำ ละลาย หรือสารกัดกร่อน

### **การยศาสตร์**

การค้นหาท่าทางที่สะดวกสบายที่สุดเมื่อใช้งาน Magic Keyboard เป็นเรื่องสำ คัญ โปรดเปลี่ยน ท่าของคุณบ่อยๆ และหยุดพักเป็นระยะ

สำ หรับข้อมูลเพิ่มเติมเกี่ยวกับการยศาสตร์ สุขภาพ และความปลอดภัย โปรดไปที่เว็บไซต์การยศาสตร์ ที่ [www.apple.com/about/ergonomics](http://www.apple.com/about/ergonomics)

## **ข้อมูลเพิ่มเติม**

สำหรับข้อมลเพิ่มเติมเกี่ยวกับการใช้งานแป้น พิมพ์ของคุณ ให้เปิดวิธีใช้ Mac แล้วค้นหา  $"$ แป้นพิมพ์"

สำ หรับการสนับสนุนและข้อมูลในการแก้ไข ปัญหา กระดานสนทนาของผู้ใช้ และการ ดาวน์โหลดซอฟต์แวร์ Apple ตัวล่าสุด โปรดไปที่ [www.apple.com/th/support](http://www.apple.com/th/support)

## **Selamat Datang di Magic Keyboard Apple Anda**

Magic Keyboard Apple Anda memiliki baterai yang dapat diisi ulang dan menggunakan teknologi Bluetooth® untuk terhubung ke Mac Anda secara nirkabel.

Petunjuk ini menunjukkan cara untuk menggunakan Magic Keyboard Anda, termasuk memasangkan, menyesuaikan, mengisi ulang baterai, dan memperbarui OS X.

### **Memperbarui perangkat lunak Anda**

Untuk menggunakan Magic Keyboard dan fiturnya yang beragam, perbarui Mac Anda ke OS X v10.11 atau yang lebih baru.

Untuk memperbarui ke versi OS X terbaru, pilih menu Apple > App Store untuk melihat apakah ada pembaruan. Ikuti instruksi di layar untuk memperbarui OS X.

### **Mengatur Magic Keyboard Anda**

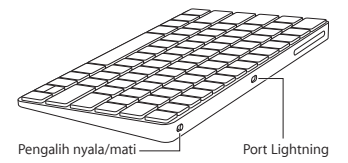

Gunakan Lightning ke kabel USB yang disertakan bersama papan ketik Anda. Colokkan ujung Lightning ke port Lightning di papan ketik Anda, dan ujung USB ke port USB di Mac Anda. Geser pengalih nyala/mati papan ketik untuk menyalakan (hingga Anda melihat lampu hijau pada pengalih).

Papan ketik Anda akan dipasangkan secara otomatis dengan Mac Anda.

Setelah papan ketik dipasangkan, Anda dapat mencabut kabel dan menggunakan papan ketik Anda secara nirkabel.

### **Menghapus pemasangan**

Setelah Anda memasangkan Magic Keyboard dengan Mac, Anda dapat memasangkannya lagi dengan Mac yang berbeda. Untuk melakukan ini, hapus pemasangan yang ada lalu pasangkan papan ketik lagi menggunakan instruksi pengaturan di bagian sebelumnya.

Untuk menghapus pemasangan, pilih papan ketik di preferensi Bluetooth, lalu klik tombol Hapus @ di samping nama papan ketik.

### **Menyesuaikan Magic Keyboard Anda**

Mengatur ulang tombol pengubah, menetapkan pintasan papan ketik ke perintah menu di aplikasi OS X dan Finder, dan lainnya.

#### **Untuk menyesuaikan Magic Keyboard Anda:**

- **1** Pilih menu Apple > Preferensi Sistem, lalu klik Papan Ketik.
- **2** Klik Papan Ketik, Teks, Pintasan, atau Sumber Input untuk menyesuaikan papan ketik.

### **Menggunakan tombol fungsi**

Gunakan tombol fungsi di bagian atas papan ketik untuk menyesuaikan kecerahan layar, membuka Mission Control, mengakses aplikasi dengan Launchpad, mengontrol volume, dan lainnya.

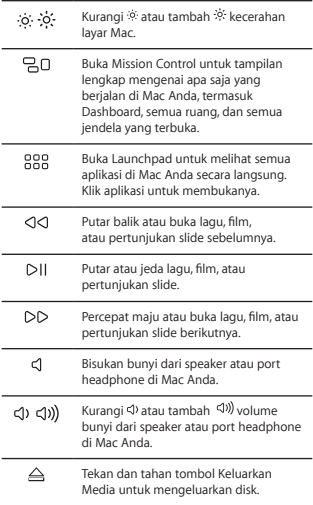

### **Mengganti nama Magic Keyboard Anda**

Mac Anda secara otomatis memberi nama yang unik pada Magic Keyboard saat pertama kali Anda memasangkannya. Anda dapat mengganti namanya di preferensi Bluetooth.

#### **Untuk mengganti nama papan ketik Anda:**

- **1** Pilih menu Apple > Preferensi Sistem, lalu klik Bluetooth.
- **2** Control-klik papan ketik, lalu pilih Ganti Nama.
- **3** Masukkan nama dan klik OKE.

### **Mengisi ulang baterai**

Gunakan Lightning ke kabel USB yang disertakan bersama papan ketik Anda. Colokkan ujung Lightning ke port Lightning di papan ketik Anda, dan ujung USB ke port USB di Mac Anda.

Untuk memeriksa status baterai, pilih menu Apple > Preferensi Sistem, lalu klik Papan Ketik. Level baterai ditampilkan di pojok kiri bawah.

*Catatan:* Saat tidak digunakan, Magic Keyboard akan tidur untuk menghemat daya baterai. Jika tidak akan digunakan dalam waktu yang lama, matikan papan ketik untuk menghemat lebih banyak daya.

### **Membersihkan Magic Keyboard Anda**

Untuk membersihkan bagian luar papan ketik Anda, gunakan kain bebas serat. Jangan biarkan lubang menjadi lembab atau menggunakan semprotan erosol, pelarut, atau pengikis.

### **Ergonomi**

Penting untuk menemukan postur yang nyaman saat menggunakan Magic Keyboard, ubah posisi Anda sesering mungkin, dan beristirahat.

Untuk informasi mengenai ergonomi, kesehatan, dan keselamatan, kunjungi situs web ergonomi di [www.apple.com/about/ergonomics.](http://www.apple.com/about/ergonomics)

### **Informasi lainnya**

Untuk informasi lainnya mengenai penggunaan papan ketik Anda, buka Bantuan Mac dan cari "papan ketik."

Untuk informasi dukungan dan penyelesaian masalah, diskusi pengguna, dan unduhan perangkat lunak terbaru Apple, buka [www.apple.com/id/support.](http://www.apple.com/id/support)

### **Regulatory Compliance Information**

#### **FCC Compliance Statement**

This device complies with part 15 of the FCC rules. Operation is subject to the following two conditions: (1) This device may not cause harmful interference, and (2) this device must accept any interference received, including interference that may cause undesired operation. See instructions if interference to radio or television reception is suspected.

#### **Radio and Television Interference**

This computer equipment generates, uses, and can radiate radiofrequency energy. If it is not installed and used properly—that is, in strict accordance with Apple's instructions—it may cause interference with radio and television reception.

This equipment has been tested and found to comply with the limits for a Class B digital device in accordance with the specifications in Part 15 of FCC rules. These specifications are designed to provide reasonable protection against such interference in a residential installation. However, there is no guarantee that interference will not occur in a particular installation.

You can determine whether your computer system is causing interference by turning it off. If the interference stops, it was probably caused by the computer or one of the peripheral devices.

If your computer system does cause interference to radio or television reception, try to correct the interference by using one or more of the following measures:<br>Turn the television or radio as

- Turn the television or radio antenna until the interference stops.
- Move the computer to one side or the other of the television or radio.
- Move the computer farther away from the television or radio.
- Plug the computer into an outlet that is on a different circuit from the television or radio. (That is, make certain the computer and the television or radio are on circuits controlled by different circuit breakers or fuses.)

If necessary, consult an Apple Authorized Service Provider or Apple. See the service and support information that came with your Apple product. Or, consult an experienced radio/television technician for additional suggestions.

*Important:* Changes or modifications to this product not authorized by Apple Inc. could void the EMC compliance and negate your authority to operate the product.

This product has demonstrated EMC compliance under conditions that included the use of compliant peripheral devices and shielded cables between system components. It is important that you use compliant peripheral devices and shielded cables (including Ethernet network cables) between system components to reduce the possibility of causing interference to radios, television sets, and other electronic devices.

*Responsible party (contact for FCC matters only):* Apple Inc. Corporate Compliance 1 Infinite Loop, MS 91-1EMC Cupertino, CA 95014

#### **Canadian Compliance Statement**

This device complies with Industry Canada license-exempt RSS standard(s). Operation is subject to the following two conditions: (1) this device may not cause interference, and (2) this device must accept any interference, including interference that may cause undesired operation of the device.

Le présent appareil est conforme aux CNR d'Industrie Canada applicables aux appareils radio exempts de licence. L'exploitation est autorisée aux deux conditions suivantes : (1) l'appareil ne doit pas produire de brouillage, et (2) l'utilisateur de l'appareil doit accepter tout brouillage radioélectrique subi, même si le brouillage est susceptible d'en compromettre le fonctionnement.

#### **Industry Canada Statement**

Complies with the Canadian ICES-003 Class B specifications.

Cet appareil numérique de la classe B est conforme à la norme NMB-003 du Canada. This device complies with RSS 210 of Industry Canada.

#### **EU Compliance Statement**

Apple Inc. hereby declares that this wireless device is in compliance with the essential requirements and other relevant provisions of the R&TTE Directive.

A copy of the EU Declaration of Conformity is available at [www.apple.com/euro/compliance](http://www.apple.com/euro/compliance).

Apple's EU representative is Apple Distribution International, Hollyhill Industrial Estate, Cork, Ireland.

**Russia, Kazakhstan, Belarus**

**Singapore Wireless Certification**

Complies with **IDA** Standards DR00063

#### **Korea Statements**

#### 대한민국 규정 및 준수

미래창조과학부고시에 따른 고지사항 해당 무선설비는 운용 중 전파혼신 가능성이 있으므로, 인명안전과 관련된 서비스에 사용할 수 없습니다.

B급 기기(가정용 방송통신기자재) 이 기기는 가정용(B급) 전자파적합기기로서 주로 가정에서 사용하는 것을 목적으로 하며, 모든 지역에서 사용할 수 있습니다.

#### **Taiwan Wireless Statement**

#### 無線設備的警告聲明

經型式認證合格之低功率射頻電機,非經許可,公司、 商號或使用者均不得擅自變更頻率、加大功率或變更原 設計之特性及功能。低功率射頻雷機之使用不得影響飛 航安全及干擾合法通信;經發現有干擾現象時,應立即 停用,並改善至無干擾時方得繼續使用。前項合法通信 指依雷信法規定作業之無線雷通信。低功率射頻雷機須 忍受合法涌信或工業、科學及醫療用電波輻射性電機設 備之干擾。

#### **Japan VCCI Class B Statement**

この装置は、クラスB情報技術装置です。この装置は、家 庭環境で使用することを目的としていますが、この装置が ラジオやテレビジョン受信機に近接して使用されると、受 - 「障害を引き起こすことがあります。取扱説明書に従って 正しい取り扱いをして下さい、VCCI-B

本製品は、FMC準拠の周辺機器およびシステムコンポーネ ント間にシールドケーブル(イーサーネットネットワーク ケーブルを含む)が使用されている状況で、EMCへの準拠 が実証されています。ラジオ、テレビ、およびその他の電 子機器への干渉が発生する可能性を低減するため、EMC準 拠の周辺機器およびシステムコンポーネント間にシールド ケーブルを使用することが重要です。

重要: Apple の許諾を得ることなく本製品に変更または改 変を加えると、電磁両立性(EMC)および無線に準拠しなく たり、製品を操作するための許諾が取り消されるおそれが あります。

#### 中国

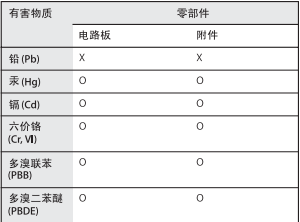

O: 表示该有害物质在该部件所有均质材料中的含量均在 GB/T 26572-2011 规定的限量要求以下。

X: 表示该有害物质至少在该部件的某一均质材料中的含量超出 GB/T 26572-2011规定的限量要求。

根据中国电子行业标准 SJ/T 11364-2014 和相关的中国<br>政府法规,本产品及其某些内部或外部组件上可能带 有环保使用期限标识。取决于组件和组件制造商、产 品及其组件上的使用期限标识可能有所不同。组件上 的使用 期限标识 优先于产品 上任何与之相冲突 的或 不同的环保使用期限标识。

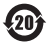

注意

电池只能由Apple 或 Apple 授权服务商进行更换, 用错误型号电池更换会有爆炸危险

#### **Apple and the Environment**

Apple Inc. recognizes its responsibility to minimize the environmental impacts of its operations and products. More information is available on the web at [www.apple.com/environment](http://www.apple.com/environment).

#### **Battery**

Your Magic Keyboard contains no user-serviceable parts. Don't attempt to open or disassemble your Magic Keyboard or remove, crush, or puncture the battery in your Magic Keyboard, or expose it to high temperatures or liquids. Disassembling your Magic Keyboard may damage it or may cause injury to you.

The lithium-ion battery in your Magic Keyboard should be serviced or recycled by Apple or an authorized service provider, and disposed of separately from household waste. For information about Apple lithium-ion batteries, go to [www.apple.com/batteries](http://www.apple.com/batteries).

**Taiwan**

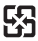

廢電池諸回收

#### **Taiwan battery statements**

警告:請勿戳刺或焚燒。此電池不含汞。

警告:本電池如果更換不正確會有爆炸的危險。 請依製造商說明書處理用過之雷池。

#### **China battery statement**

警告: 不要刺破或焚烧。该电池不含水银。

#### **Disposal and Recycling Information**

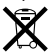

When this product reaches its end of life, please dispose of it according to your local environmental laws and guidelines.

For information about Apple's recycling program, go to [www.apple.com/environment/recycling](http://www.apple.com/environment/recycling).

#### **European Union—Disposal Information**

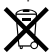

The symbol above means that according to local laws and regulations your product and/or its battery shall be disposed of separately from household waste. When this product reaches its end of life, take it to a collection point designated by local authorities. The separate collection and recycling of your product and/or its battery at the time of disposal will help conserve natural resources and ensure that it is recycled in a manner that protects human health and the environment.

#### **Türkiye** Türkiye Cumhuriyeti: AEEE Yönetmeliğine Uygundur.

#### **Brasil—Informações sobre descarte e reciclagem**

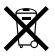

O símbolo indica que este produto e/ou sua bateria não devem ser descartadas no lixo doméstico. Quando decidir descartar este produto e/ou sua bateria, faça-o de acordo com as leis e diretrizes ambientais locais. Para informações sobre substâncias de uso restrito, o programa de reciclagem da Apple, pontos de coleta e telefone de informações, visite [www.apple.com/br/environment.](http://www.apple.com/br/environment)

**Información sobre eliminación de residuos y reciclaje**

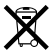

El símbolo indica que este producto y/o su batería no debe desecharse con los residuos domésticos. Cuando decida desechar este producto y/o su batería, hágalo de conformidad con las leyes y directrices ambientales locales. Para obtener información sobre el programa de reciclaje de Apple, puntos de recolección para reciclaje, sustancias restringidas y otras iniciativas ambientales, visite [www.apple.com/la/environment](http://www.apple.com/la/environment).

#### **Informations sur l'élimination**

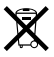

Le symbole ci-dessus signifie que vous devez vous débarasser de votre produit sans le mélanger avec les ordures ménagères, selon les normes et la législation de votre pays. Lorsque ce produit n'est plus utilisable, portez-le dans un centre de traitement des déchets agréé par les autorités locales. Certains centres acceptent les produits gratuitement. Le traitement et le recyclage séparé de votre produit lors de son élimination aideront à préserver les ressources naturelles et à protéger l'environnement et la santé des êtres humains.

© 2015 Apple Inc. All rights reserved.

Apple, the Apple logo, Finder, Launchpad, Mac, Mission Control, and OS X are trademarks of Apple Inc., registered in the U.S. and other countries. Lightning and Magic Keyboard are trademarks of Apple Inc.

The Bluetooth® word mark and logos are registered trademarks owned by Bluetooth SIG, Inc. and any use of such marks by Apple is under license.